## **[Google Street View](https://help.iasset.nl/help/kaart/google-streetview/)**

## **Google Street View**

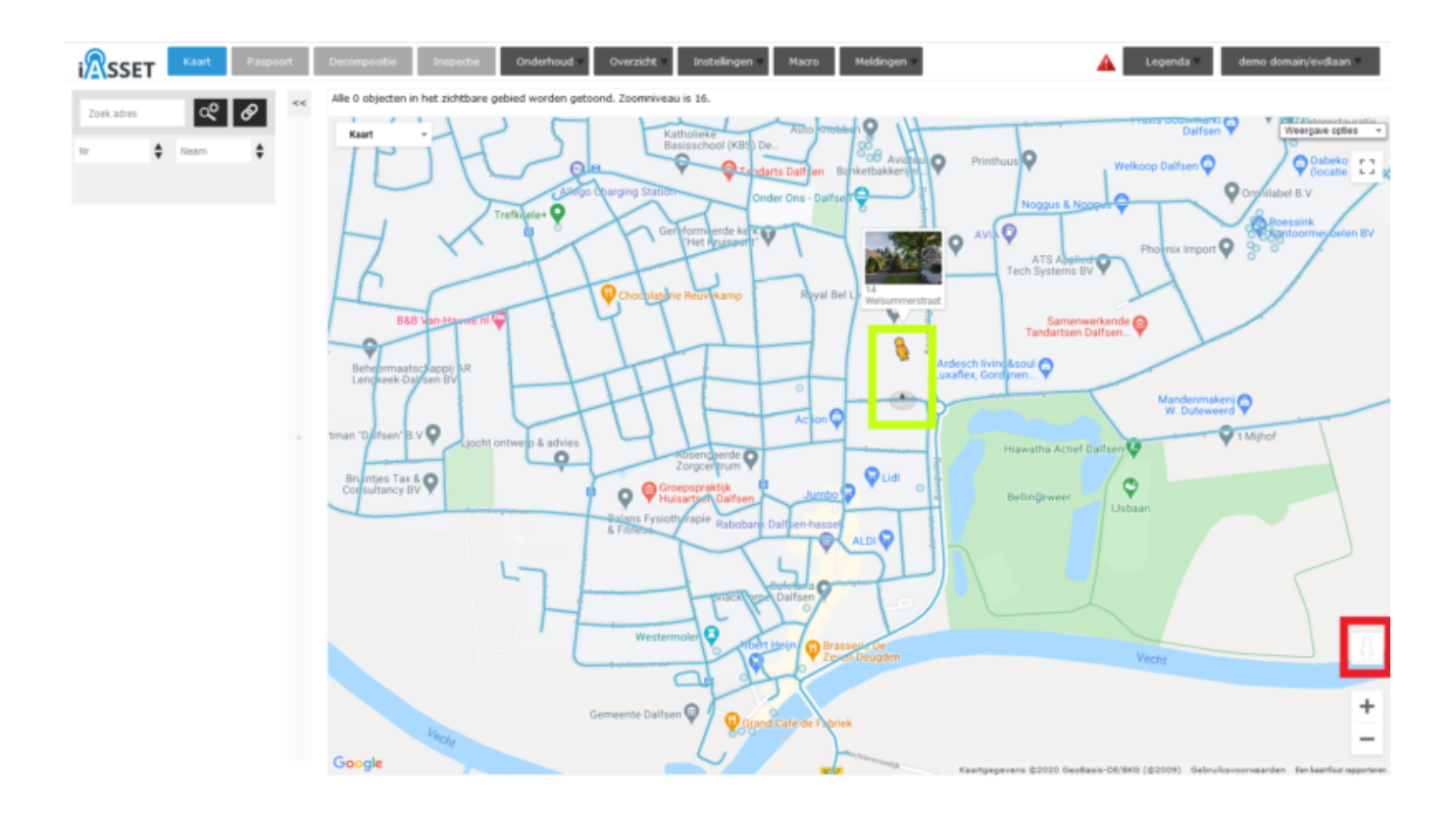

iASSET gebruikt de kaart van Google Maps. Dit betekent dat de gebruiker ook met Google Street View kan werken, waar men 360° panorama-foto's kan bekijken op straatniveau.

Op een kaart is rechtonderin (in het rode vierkant) een oranje poppetje met de cursor van de muis op te pakken en te slepen. die straten die gefotografeerd zijn, worden nu blauw, wat betekent dat men het poppetje (in het lichtgroene vierkant) daar kan plaatsen. De kaart toont nu een panorama foto van die straat. Men kan erdoor 'rijden', draaien om huizen te bekijken, afslaan in andere straten, en zo verder.

Om uit Street View te gaan, klik op het pijltje in het donkerrode vierkant in de tweede afbeelding. Je keert dan terug naar de iASSET kaart.

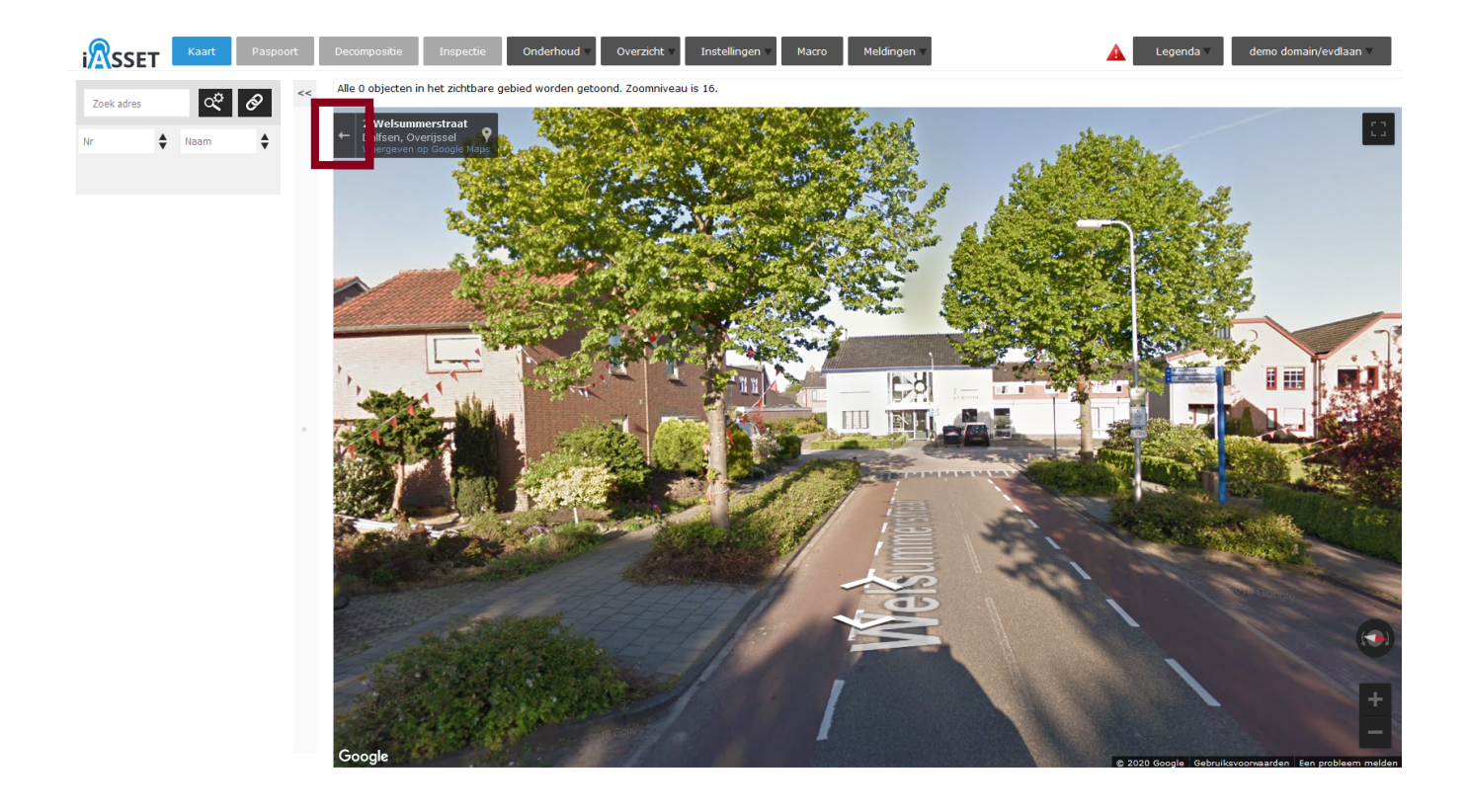